## 15.07.08 AM **TEST PLUG-IN FOR DIN UNITS REV. 01 PROVIDED WITH SLOT FOR C-BUS**

 $(C + BUS)$   $(RS 232)$ 

# **ACX 232 C2**

**• Permits temporary connection of a PC or a modem to any COSTER device of the X.. series (DIN with Telemanagement "SLOT").**

- **Permits connecting temporarily a DIN modem provided with "SLOT" to a PC**
- **Maximum operating frequency 9600 bps**

### **1. APPLICATION**

By inserting this accessory in the SLOT you can obtain the following functions :

- ACX 232 C2 INSERTED IN THE SLOT OF AN ELECTRONIC DEVICE: to this device can be connected a PC to configure and/or control the device itself with ease. To this same device it is also possible to connect a modem with an RS 232 plug so as to have provisional Telemanagement, especially useful in the first operational stage of the system
- ACX 232 C2 INSERTED IN THE SLOT OF A MODEM: permits checking via a local PC that all the electronic devices which are to be Telemanaged via this modem are correctly connected in C-Bus and that the modem is communicating correctly via the normal line or GSM.
- ACX 232 C2, unlike ACX 232, is provided with an RJ 8-pole connector which permits connection to a "flash" programmer in order to update the firmware of the microprocessor, for all the devices provided with this option (e.g. XTC 638 and XCO 428).

This operation must be carried out by a COSTER technician.

**1**

### **2. OVERALL DIMENSIONS**

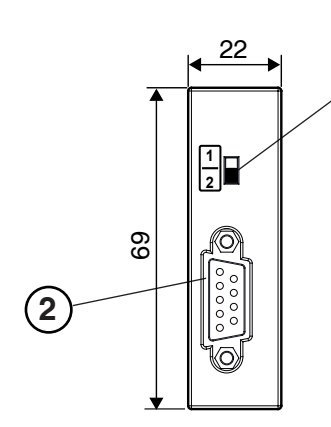

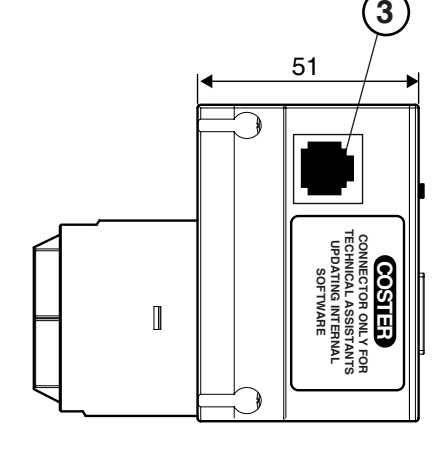

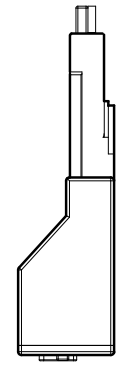

1 – Switch for programming use

- 
- 3 RJ-8-pole socket for updating firmware

**GIO** 

2 – RS232 socket – 8-pole female

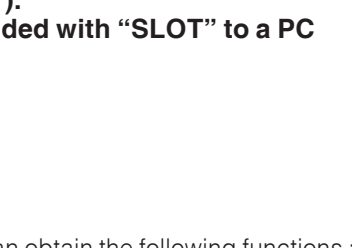

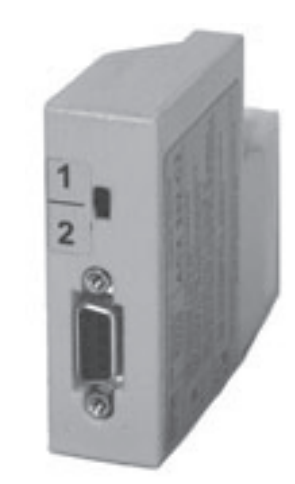

**T 432**<br>15.07.08 AM

 $\epsilon$ 

**STER** 

### **3. METHOD OF USE**

#### **3.1 To read with a local PC any electronic device with SLOT C-BUS (excluding modems)**

![](_page_1_Figure_4.jpeg)

#### **3.2 To connect a modem to any electronic devices with C-BUS SLOT**

This configuration is useful for connecting temporalily a normal modem or GSM to an electronic device for a temporary remote control.

![](_page_1_Figure_7.jpeg)

![](_page_1_Figure_8.jpeg)

## **3.4 To connect a PC to a telephone line & communicate with other sites**

**DIP SWITCH 1 2 9 pole male 9 pole female REMOTE COSTER MPD 412** וחחר **JTTT Standard RS 232 cable POWER RING CONN. RECEIV R** Œ  $\bullet$  $\bullet$ ٠  $\mathbb{I}$  $\overline{+}$ **RESET**  $\odot$  $\bullet$   $\circ$ **Standard RS 232 cable Test Plug ACX 232 C2**

#### **THE SWITCH TO BE SET IN POSITION 2.**

With the PC you can Telemanage the sites as from the central control post. Essentially, you check that the modem is correctly connected to the telephone line, and call all the sites Already provided with modems for Telemanagement.

With PC you can operate on C-Bus line connected to modem and so communicate with all the devices

**Remember to enter on PC the addresses of the devices with whom you want to communicate**

The Handy Kit contains cablesa & various ac-

#### **SERVICE ACCESSORIES :** Handy Kit= **KIT RS 232.**

connected to the same line.

**SERVICE ACCESSORIES :** Handy Kit= **KIT RS 232.**

cessories

The Handy Kit contains cablesa & various accessories

#### **Amendment to data sheet**

![](_page_1_Picture_555.jpeg)

**GIe** 

![](_page_1_Picture_17.jpeg)

![](_page_1_Picture_556.jpeg)

![](_page_1_Picture_19.jpeg)